## Beispiel Illustrator Datei:

1.) Dokument anlegen DIN A4, Dokumentenfarbmodus CMYK

2.) Klischeerahmen anlegen (hier im Beispiel 100mm x100mm) Kontur 0,25pt / Farbe K100

3.) Vektor Motiv (Beispiel Logo) Farbe C 0 / M 0 / Y 0 / K 100

4.) Text in Pfade umwandeln

6.) Motiv positionieren

7.) Datei abspeichern als: \*.pdf

9.) Datei Senden an: verkauf@eickmeyer.com - Betreff Filmerstellung Tampondruck

Siebdruck-SERVICE Eickmeyer GmbH

*Siebdruck Tampondruck Digitaldruck*

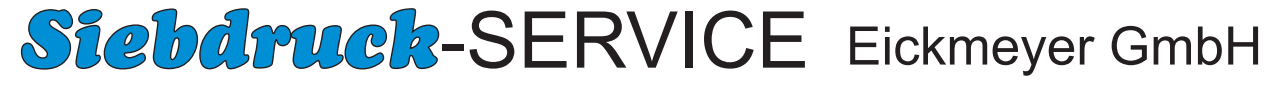

Daimlerstr. 28-32 • D-32257 Bünde • Tel:+49 (0) 5223/68 50-0 Fax:+49 (0) 5223/63 93 6 • www.eickmeyer.com • info@eickmeyer.com